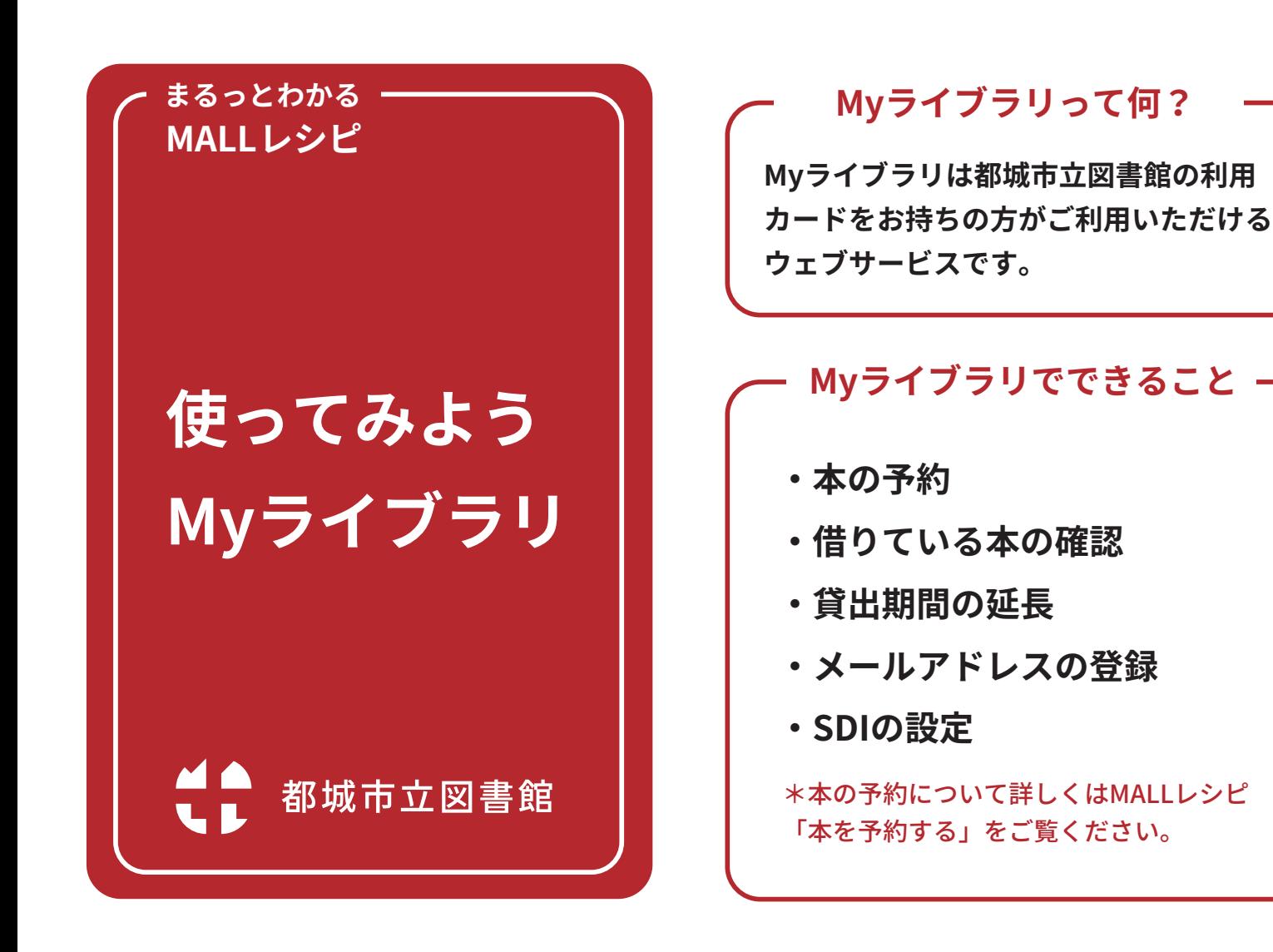

## **Myライブラリにログインする**

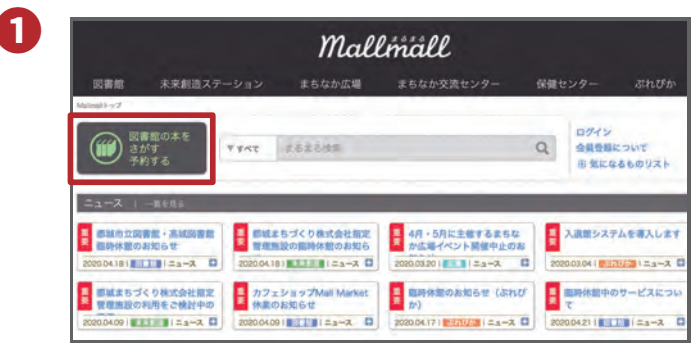

図書館ウェブサイト(http://mallmall.info/ library.html)のトップ画面にある「図書館 の本をさがす 予約する」のボタンをクリッ クしてください。

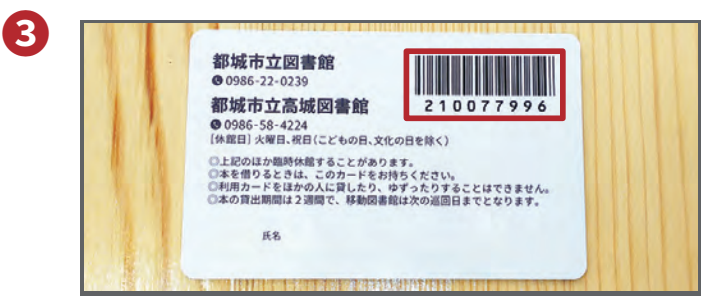

利用カードのバーコード下の番号とパスワー ドを入力してログインしてください。 初期設定のパスワードは誕生日になっていま す(1月1日生まれの方は0101)。

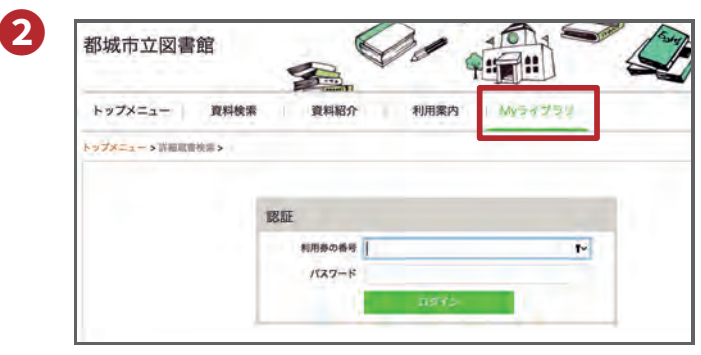

画面が開いたら右端の「Myライブラリ」を クリックしてください。

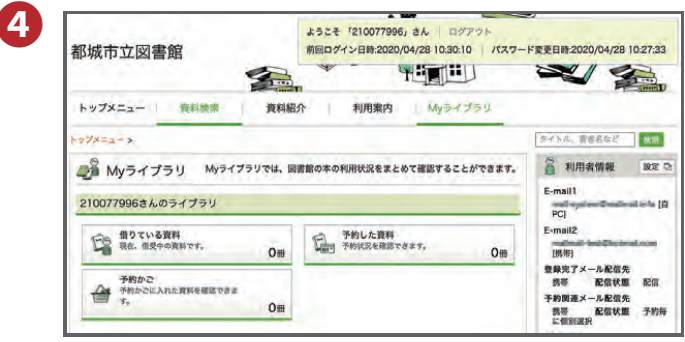

「Myライブラリ」が開きます。

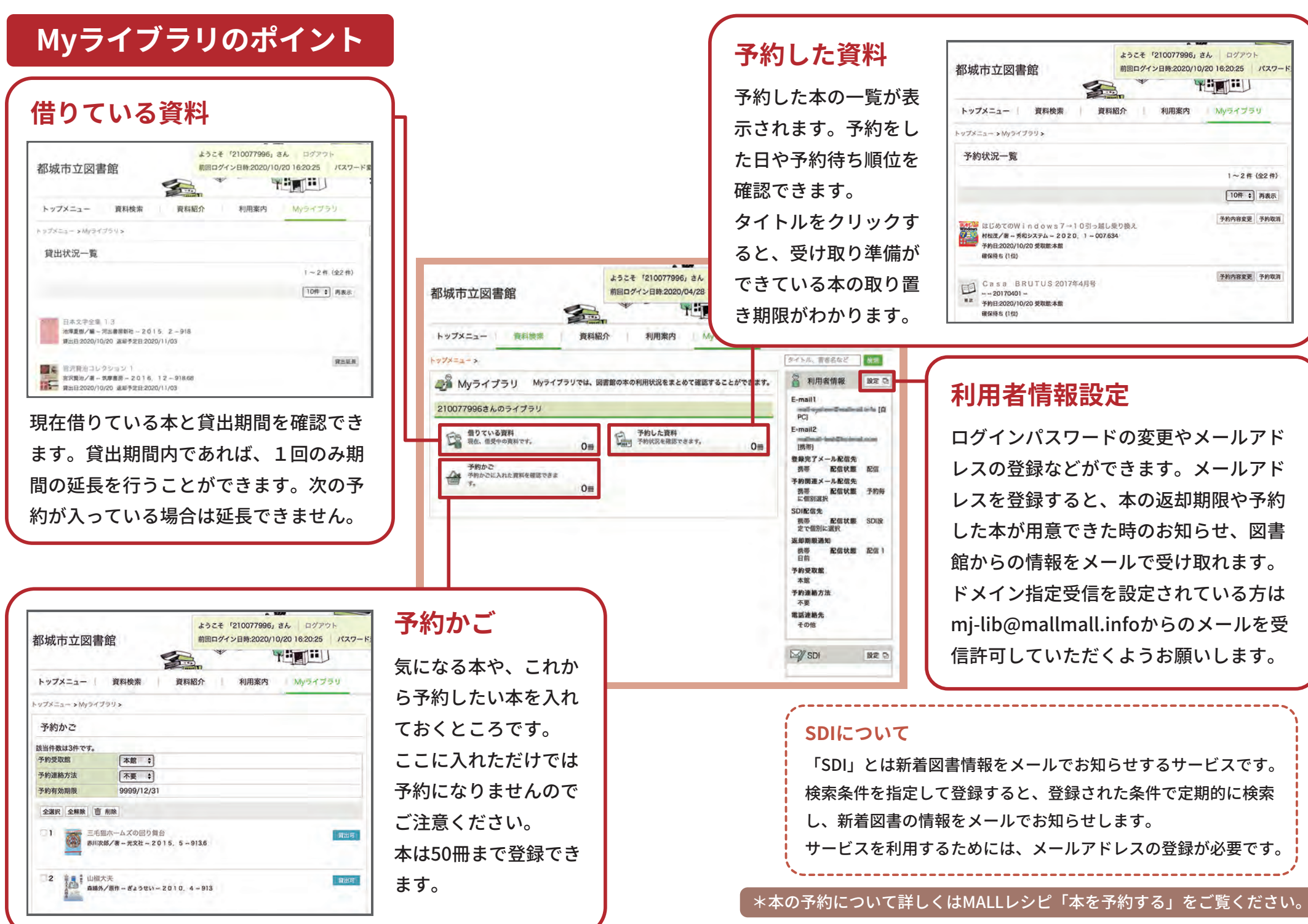